**DFW International Airport Bonfire Workshop for Concessionaires**

**Hosted by the Procurement Department**

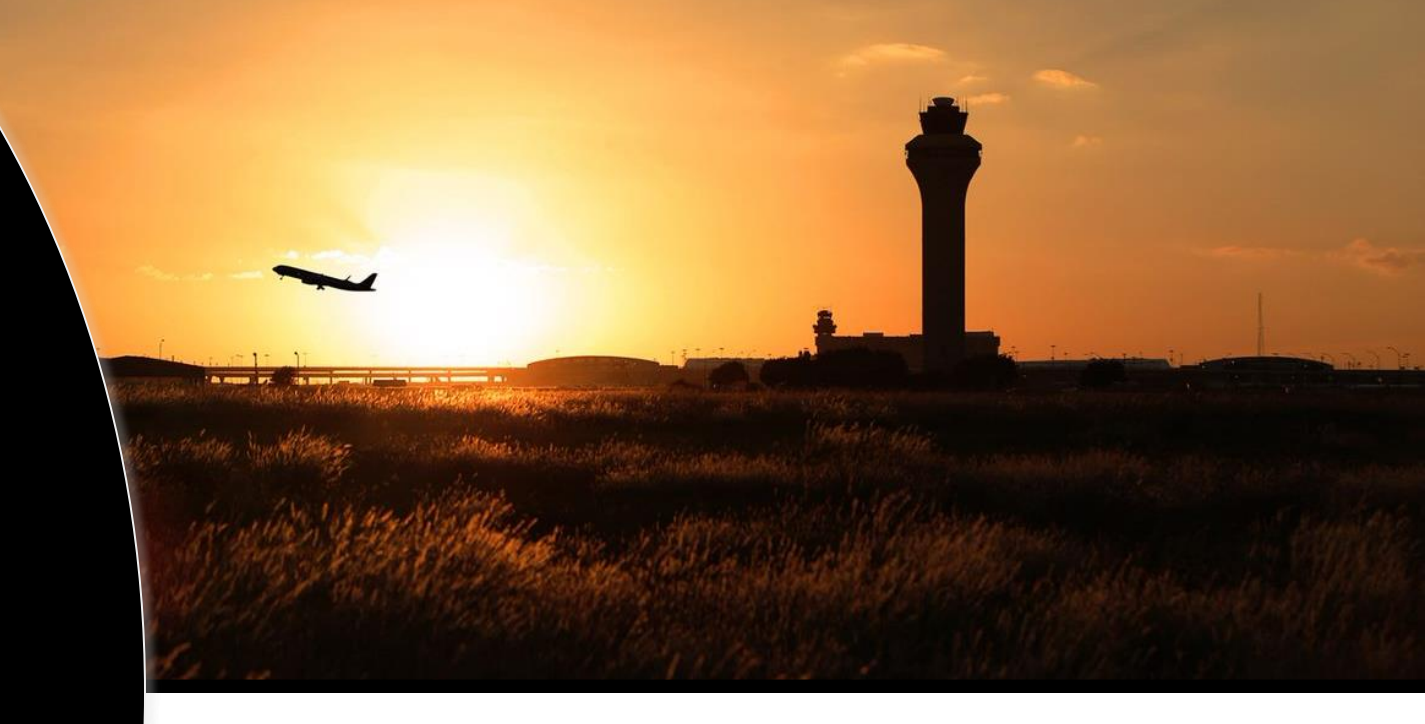

# **666 Bonfire**

### **Bruce D. Collins** Vice President

#### Procurement and Materials Management

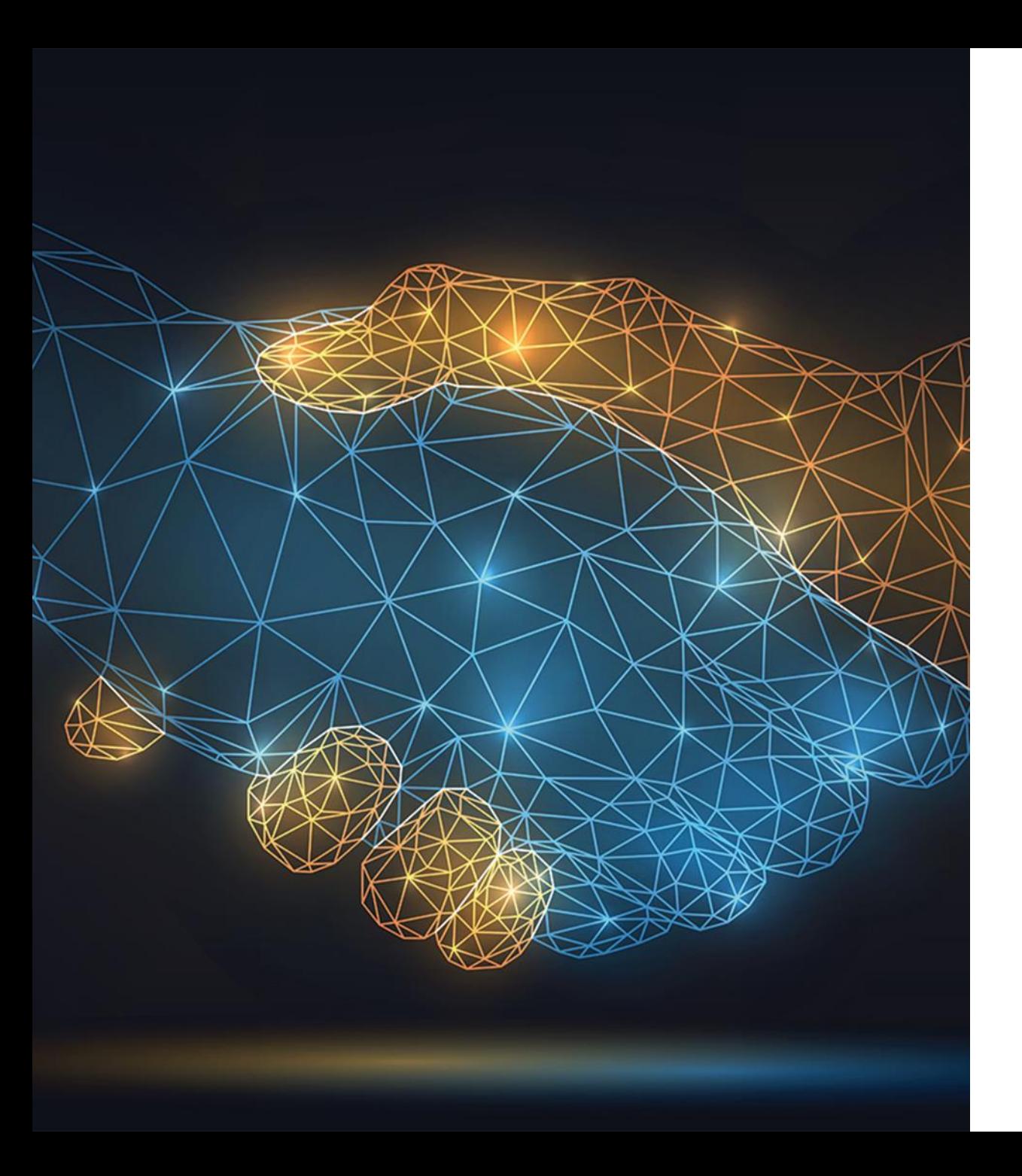

## PMM

#### Mission | Vision | Beliefs

Our mission is to provide an inclusive, integrated, and respectful Procurement & Material Management solution.

Our Vision is to improve predictability in the customer experience by adding a comprehensive value to the procurement process.

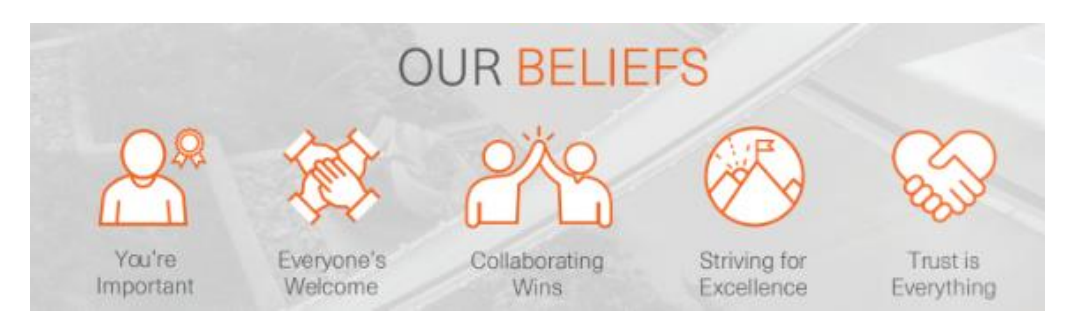

## **Cone of Silence**

Developed to ensure proper and fair evaluation. It is designed to protect the integrity of the proposal process by shielding it from undue influences.

It begins with the RFP advertisement/release and ends with the Board's selection for RFPs, noting that release of some information is restricted by law.

- Potential proposers cannot discuss any aspect of a released solicitation with Airport personnel with the exception of the contract administrator listed in the RFP.
- All documentation and correspondence must be submitted via Bonfire and paper copies.
- Proposals must be submitted by the deadline and time stated.

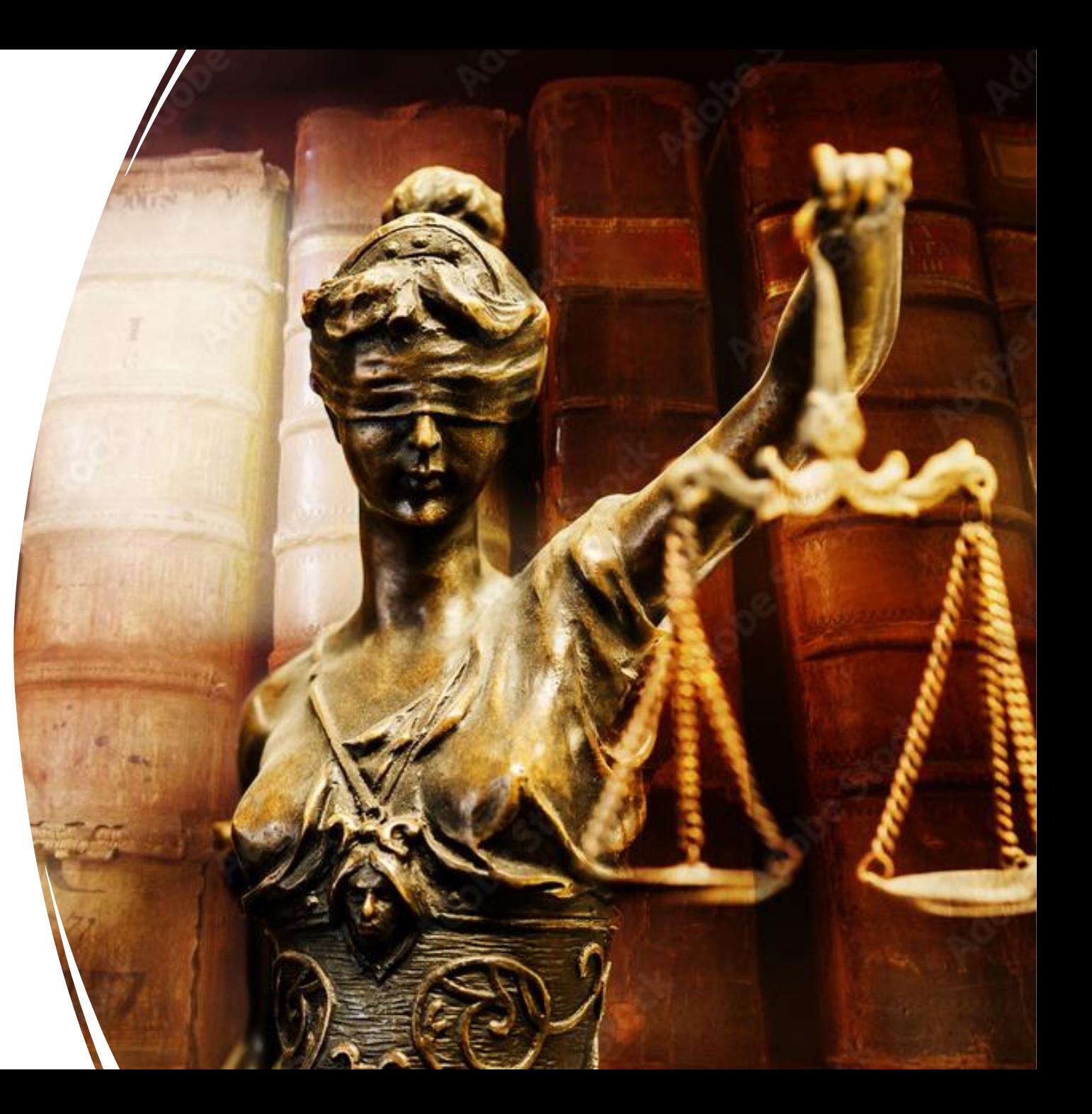

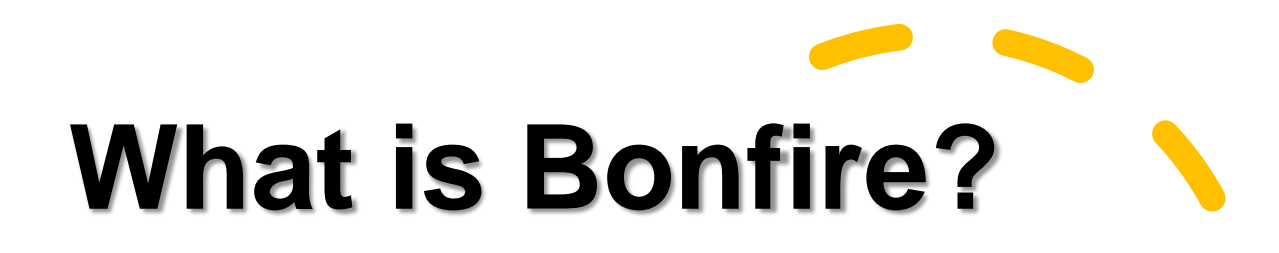

An eProcurement platform used by the public sector to streamline the solicitation process.

# **MA Bonfire**

Once registered, Concessionaires can view and download proposals from any organization's Bonfire Portal.

Concessionaires can submit proposals from the comfort of their office or home.

No more rushing to AHQ through traffic!

No more shipping costs to deliver multiple proposals!

# **Overview-Benefits**

DFW Airport implemented an electronic solicitation portal known as Bonfire. The portal will:

- Expedite the solicitation process, reducing timelines and increasing competitive bids;
- Provide a convenient solicitation process with full customer support;
- Automate bid tabulations and evaluations, eliminating potential for error; and
- Provide a secure process with compliance and accessibility features.

The new portal is available online 24/7 from most electronic devices.

Bonfire may sound familiar as several Texas municipalities and agencies are currently using Bonfire Portal as well.

• City of Frisco

**666 Bonfire** 

- **Denton County**
- City of Dallas

### **Addressing DFW's Key Results**

Bonfire supports the Airport's goal to:

- Maximize Business Performance
- Drive Operational Excellence
- Strengthen Community Impact

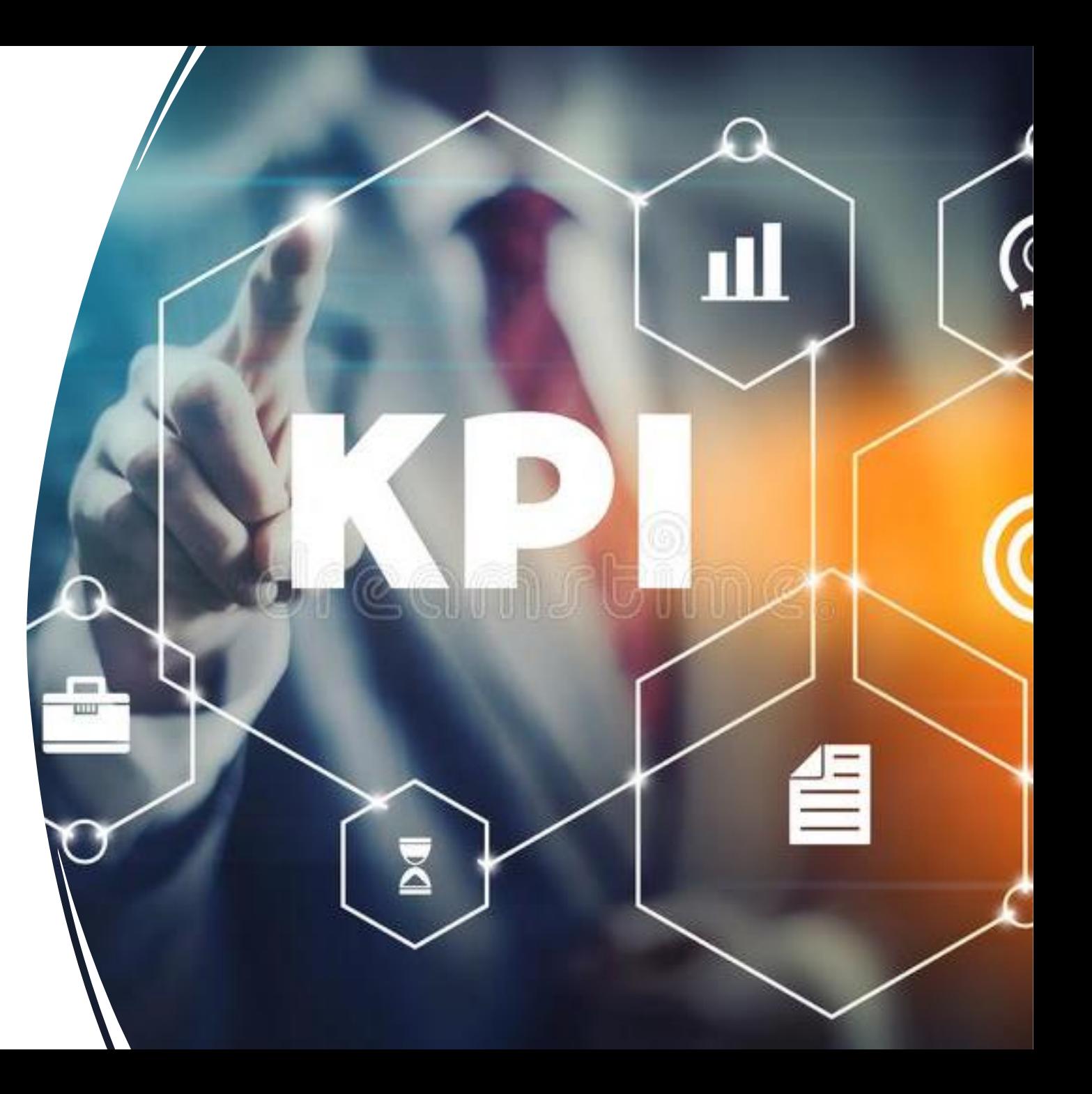

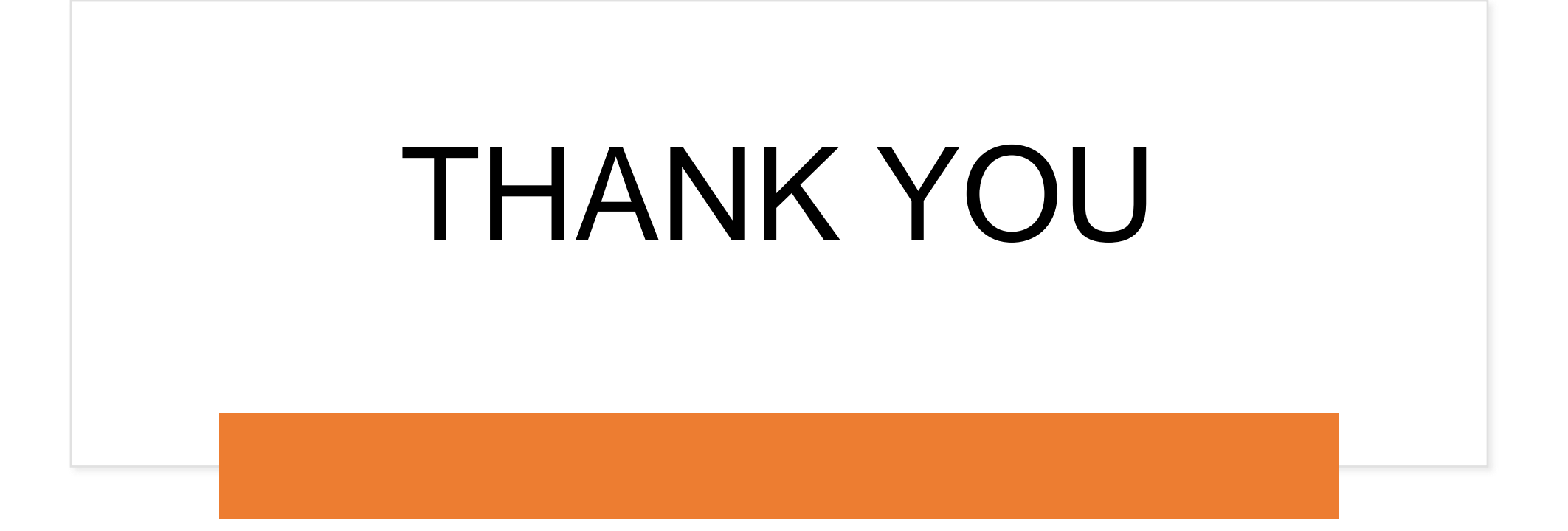

# **Latrece Crownover** Sr. Contract Administrator

### **VENDOR REGISTRATION**

- **Registration for DFW's Bonfire** [Portal](https://dfwairport.bonfirehub.com/portal/?tab=openOpportunities) is quick, easy and free.
- Once registered, you will be able to create submissions for the Open Public Opportunities.
- In addition to general organizational information, you will be able to:
	- Select commodity codes
	- Upload documents (i.e. insurance or MWBE certifications)

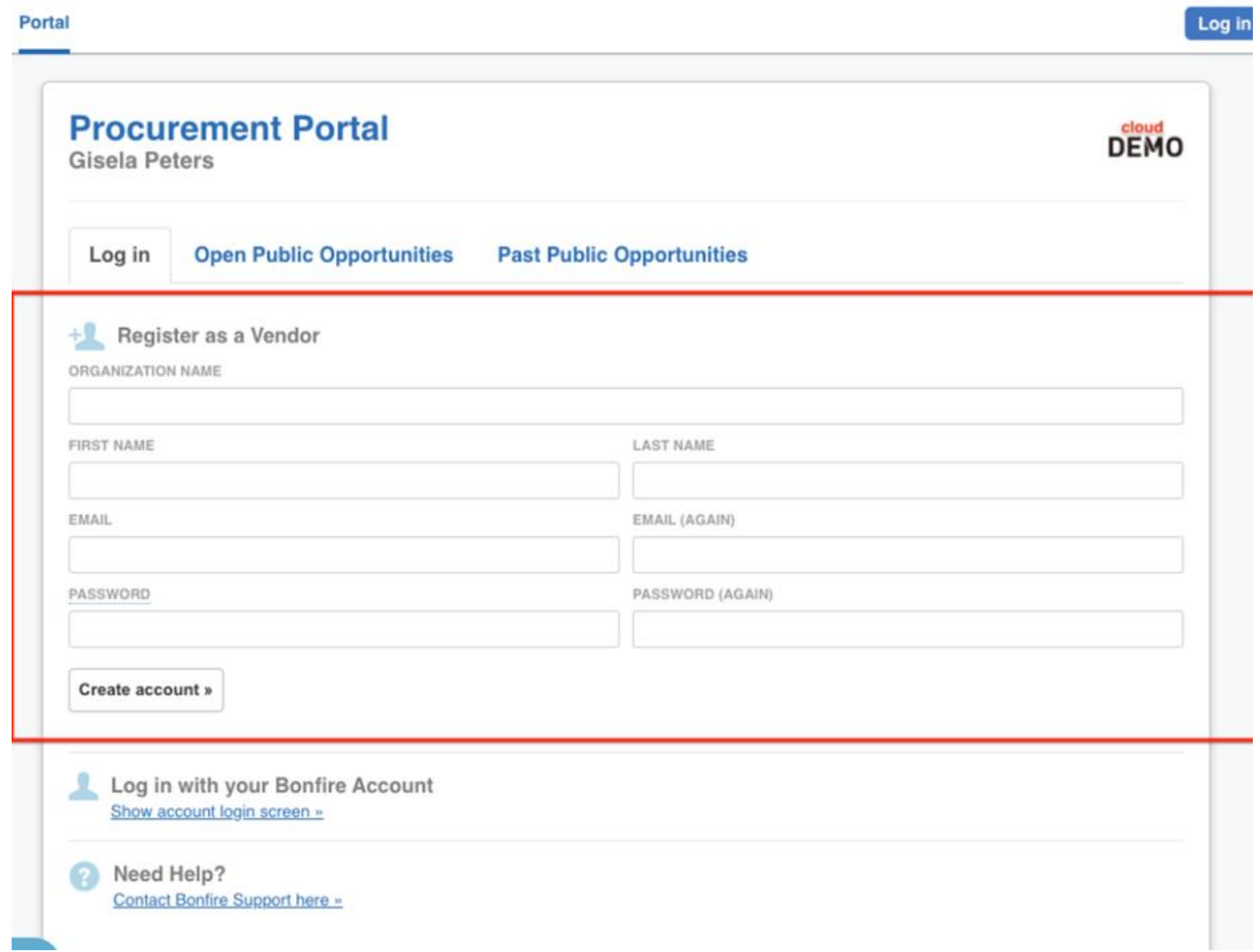

### **COMMODITY** CODES

- Include all commodity codes that align with your services.
- Select the box that reads *Notify me of any opportunities that match my commodity codes.*
- You can return to this page and add or remove any commodity codes :

#### *Settings* → *Global Vendor Record* → *Commodity Codes/Opportunity Matching*

Commodity Codes help match you to future bid opportunities in your Service Region, with Dallas Fort Worth International Airport and other organizations. You can always go back and change them later. You must select at least one Commodity Code.

Click a code to expand, or search by code or keyword to find codes.

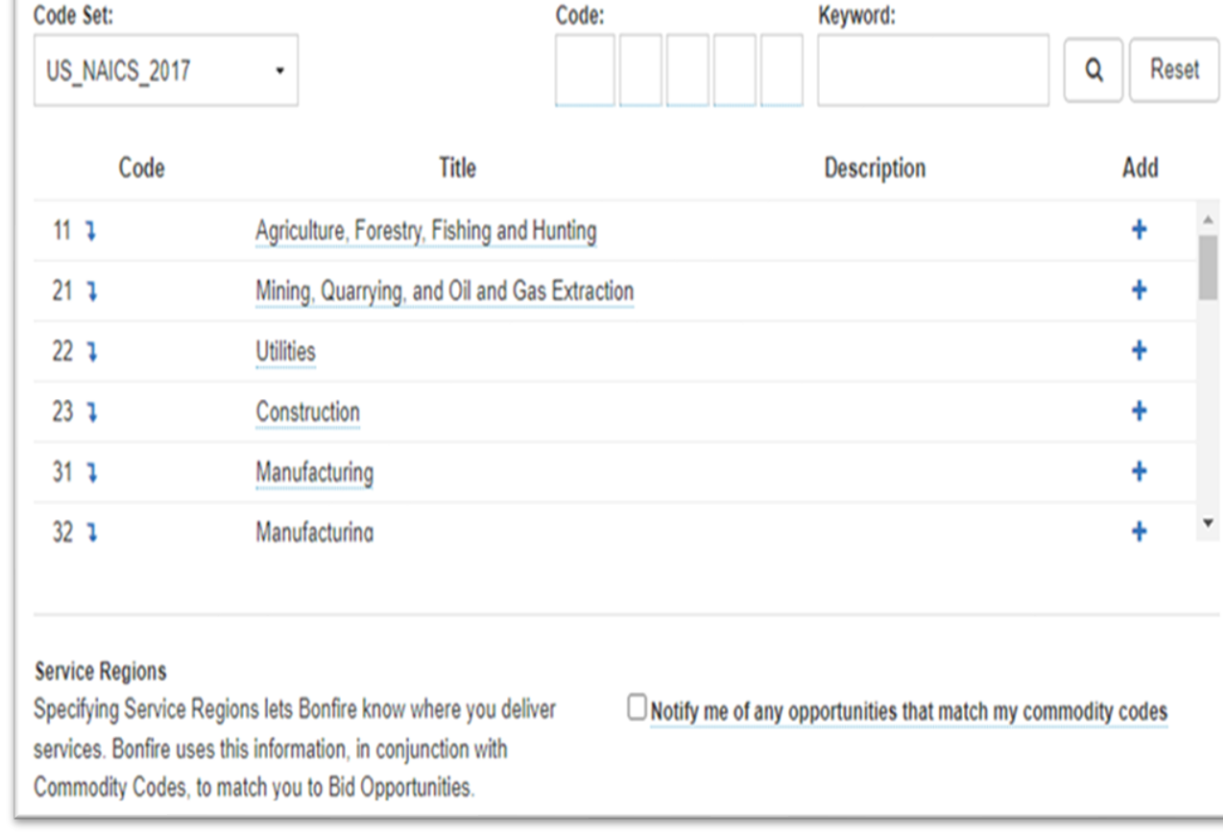

# Navigating the Procurement Portal

- The DFW Procurement Portal is public. Anyone can view the listing of Open and Past Public Opportunities.
- The Procurement Portal will provide an overview of the Status, Solicitation Number, Project Name, Relevant Department, Close Date, and the number of days left to submit a bid/proposal.
- In order to download documents or create a submission you must be logged-in to the Procurement Portal and select *View Opportunity.*

#### **Procurement Portal**

**Dallas Fort Worth International Airport** 

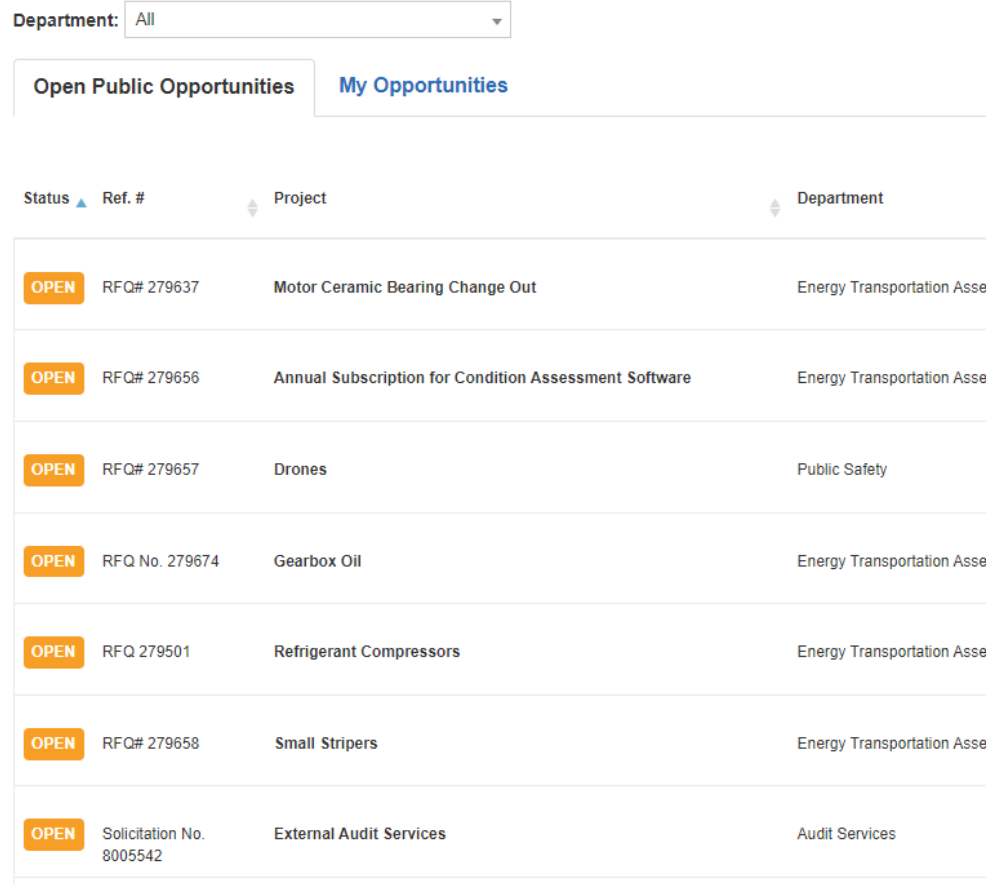

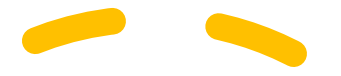

Solicitation No. 8005540 - Insurance Broker of Record Dallas Fort Worth International Airport Back to list

Q Project Details Project: Insurance Broker of Record February 2023  $prev$  next Fri Ref. #: Solicitation No. 8005540 **Department: Risk Management**  $10<sup>1</sup>$ **Type: RFP** 14 15 16  $13$ 17 18  $12$ **Status: OPEN** 22  $20<sup>1</sup>$ 21 23 24 25 Open Date: Jan 23rd 2023, 8:00 PM CST 26 27 28 Intent to Bid Due Date: Feb 21st 2023, 2:00 PM CST Questions Due Date: Feb 7th 2023, 4:00 PM CST Close Date: Feb 21st 2023, 2:00 PM CST

Days Left: 12

**Project Description:** 

General Description: 1.5 The Contractor shall procure insurance policies with Insurance Carriers licensed by Texas Department of Insurance and authorized to transact the lines of business specified.

Contract Term: One (1)-year period with options to renew for four (4) additional one (1)-year periods.

Minority/ Women Business Enterprise (M/WBE) Goal: Goal for this contract is 20%

Applicable Laws: This solicitation is being conducted in accordance with Texas Local Government Code Title 8, Subtitle A, Chapter 252 and/or Government Code 2254, as applicable

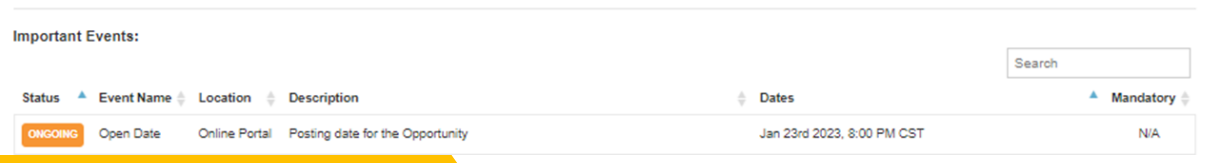

### **Viewing Opportunities**

The **Project Details** page includes relevant information to the solicitation, including:

- Type of Solicitation
- Status

DEW

- Important Events
- All Supporting Documentation
- Decisions/Package Options
- Requested Information
- Messages/Public Notices
	- *Keep a look out for public notices as they will alert you to new Addendums or Requested Information*

### **Beginning Your Submission**

#### Download and review all supporting documentation.

If you intend to Bid, you must select *YES* at the bottom of this screen.

#### Then select *Prepare Your Submission*.

This platform will automatically save all information, uploaded documentation, and selections.

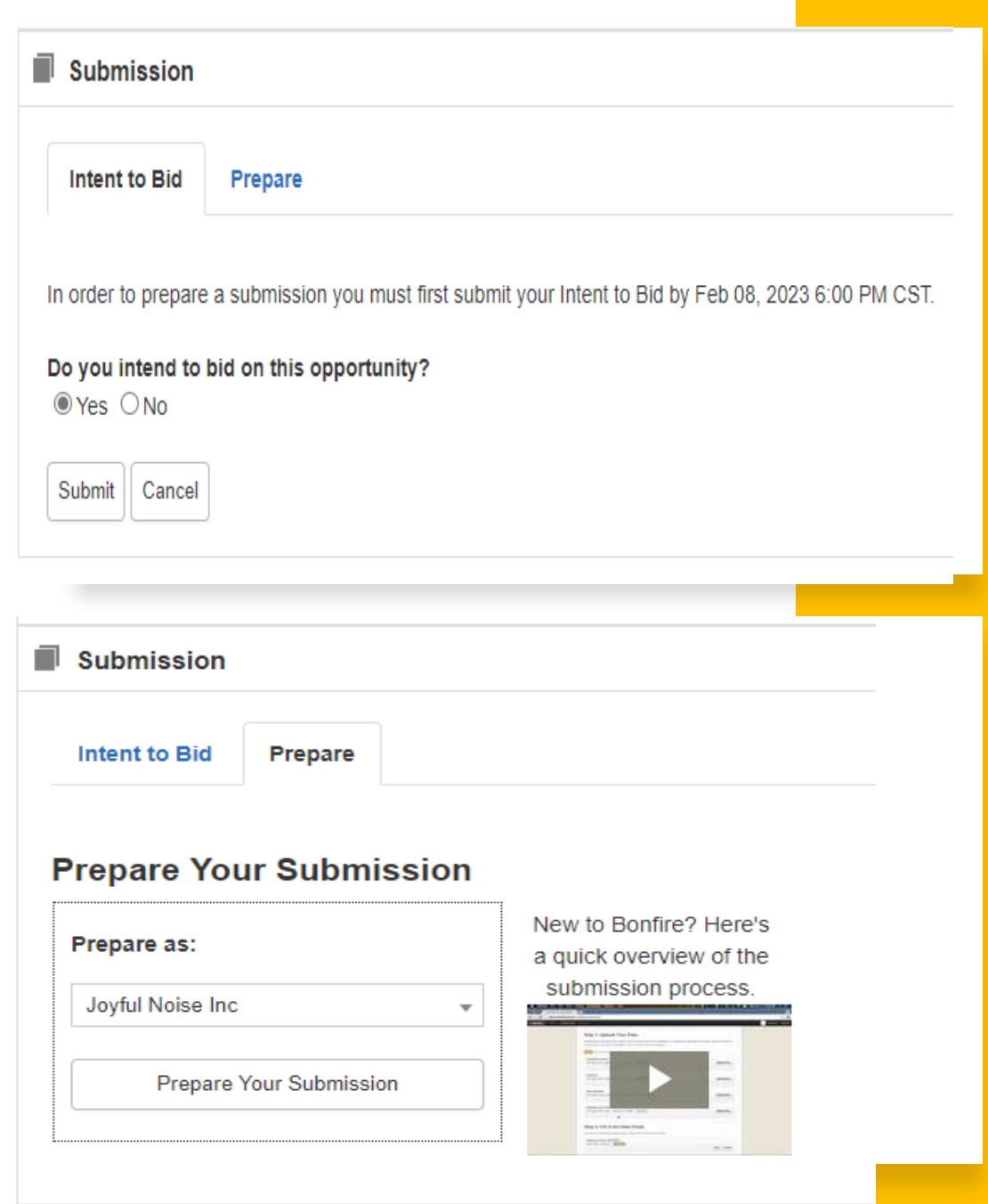

# **Creating Your Submission**

#### **Step 1: Select Decisions**

Select your *Decision* or *Concessions Opportunity Package(s).*

This will allow you to only submit documentation that is pertinent to the packages you would like to bid on.

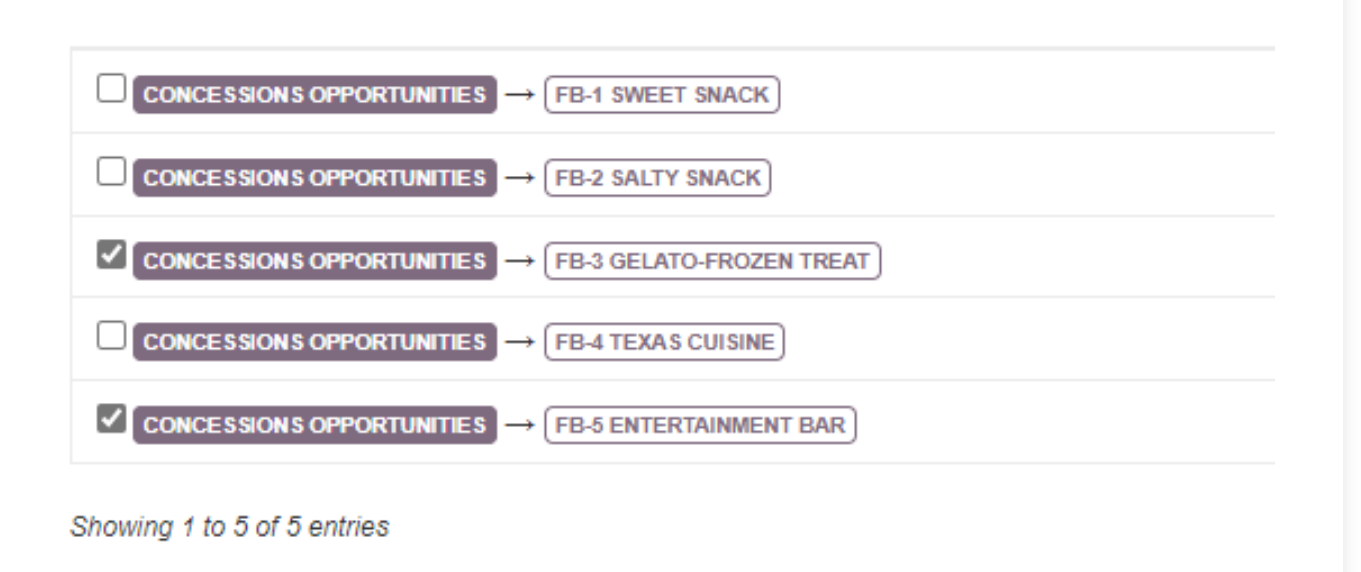

### **Creating Your Submission**

- Provide your submission information by addressing the acknowledgements and uploading the required documentation.
- All items marked *REQUIRED* must be uploaded or Bonfire will **NOT** accept your proposal.
- **Make sure all items have a green bullet**.

#### **Step 2: Provide Submission Information**

add a requested document. Please note the type and number of files allowed for each requested document. The maximum file size accepted is 1000 MB Click Edit to enter a data or text answer.

#### **Acknowledgements**

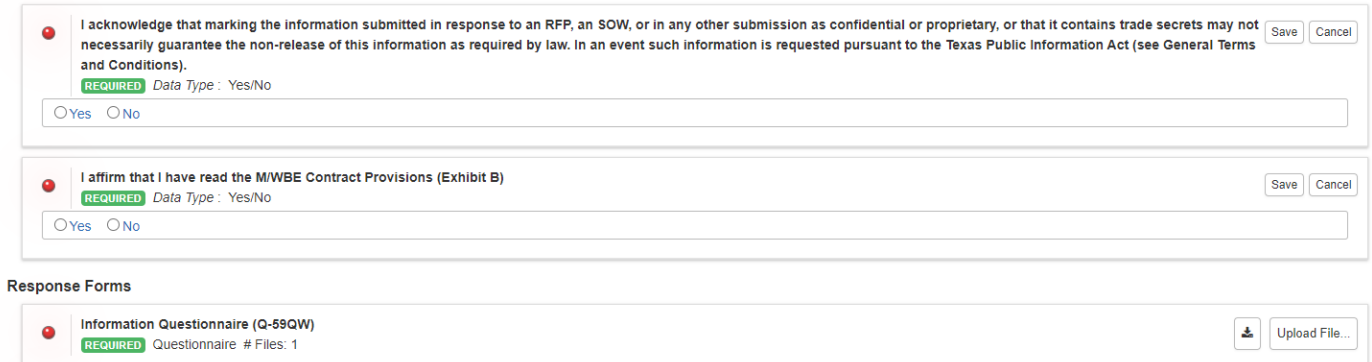

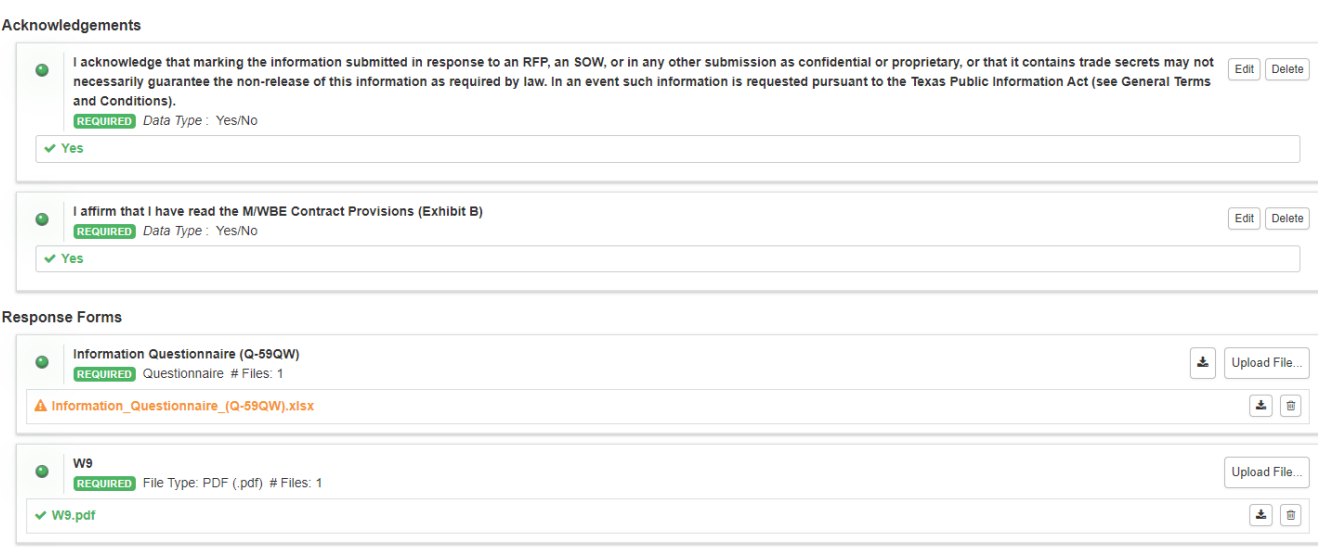

# **Finalizing Your Submission**

- Bonfire will not verify the contents of your documents, only you can do that.
- Make sure you title the documents appropriately on your computer, then upload the corresponding documents to each field.
- Confirm your documents are correct before you submit your proposal.

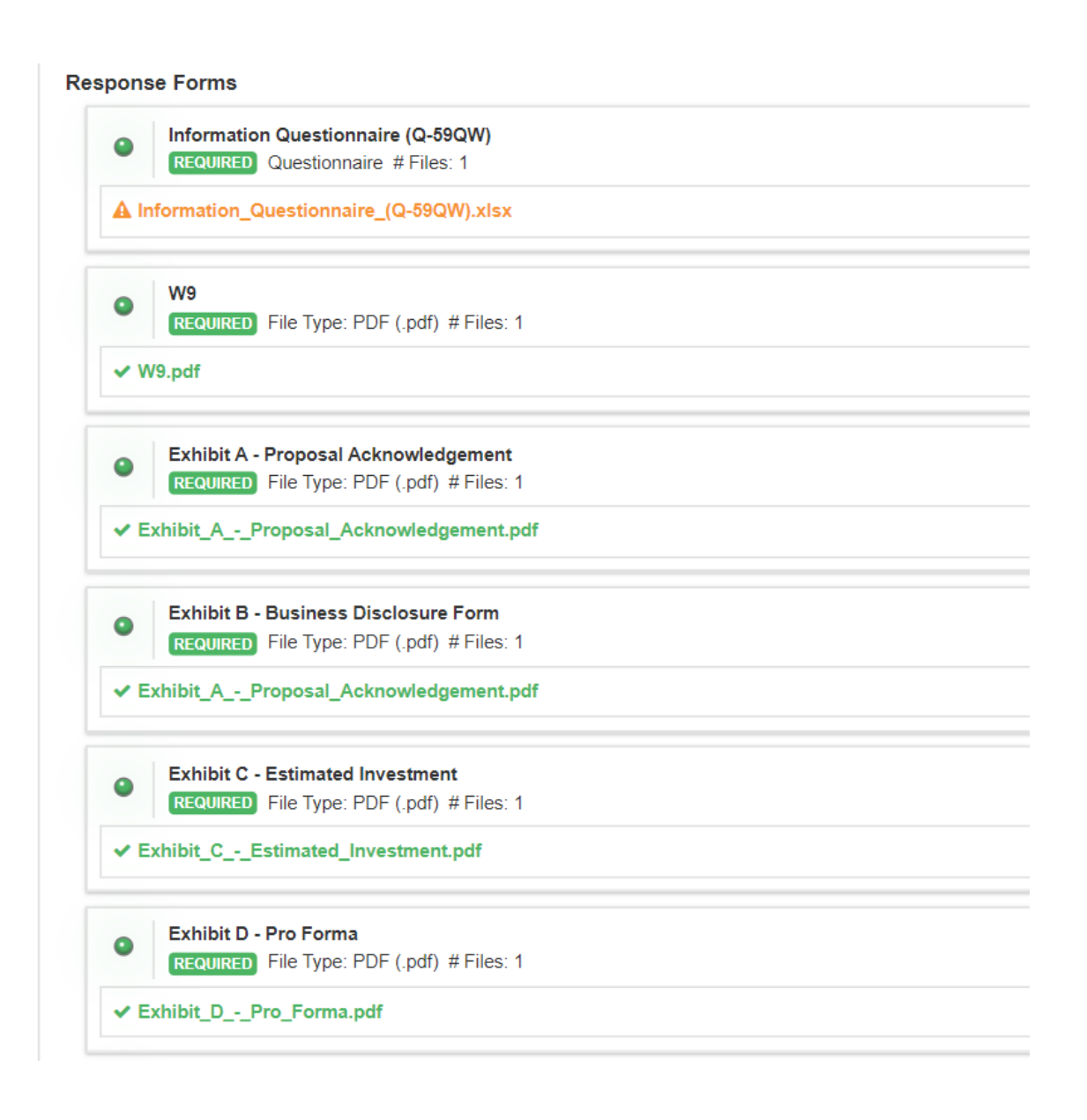

### **Check your documents ONE LAST TIME**

#### **Submission Receipt DFW Dallas Fort Worth International Airport** O Project Details **SUBMISSION COMPLETE!** Your submission has been finalized. Please see below for your confirmation details. **Confirmation Details** Request for Proposal - Concessions TEST Project: Ref. #: TEST<sub>2</sub> Feb 08, 2023 9:39 PM CST **Submission Time:** Name: **Joy Tuider** Email: joytuider@yahoo.com Organization: Joyful Noise Inc Sweet Snack **Decisions: Concessions Oppo FB-4 Texas Cuisine Concessions Opt** Incorrect **Requested Documents:** W9 - Required W9.pdf **Exhibit B - Business Disclosure Form - Require** Incorrect Exhibit A - Proposal Acknowledgement.pdf **Exhibit G - Workforce Composition Form - Required** Information Questionnaire (Q-59QW).xlsx

Respond to what the RFP requests and avoid placing limitations or conditions.

Key Takeaways

**Check your documents** as Bonfire will not confirm the content

If you have an issue uploading a document, ensure the document is COMPLETE, then re-upload.

當

**VEL** 

la

You can change/update your submission only until the closing/due date.

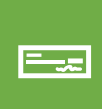

Deposit Checks must be provided to the Contract Administrator for each location prior to the proposal date and time. Checks will be returned after Airport Board approval of awardees.

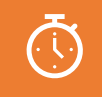

**DO NOT WAIT** until the last minute to prepare a proposal. Understand that teaming efforts, subcontracting, and preparation takes quality time.

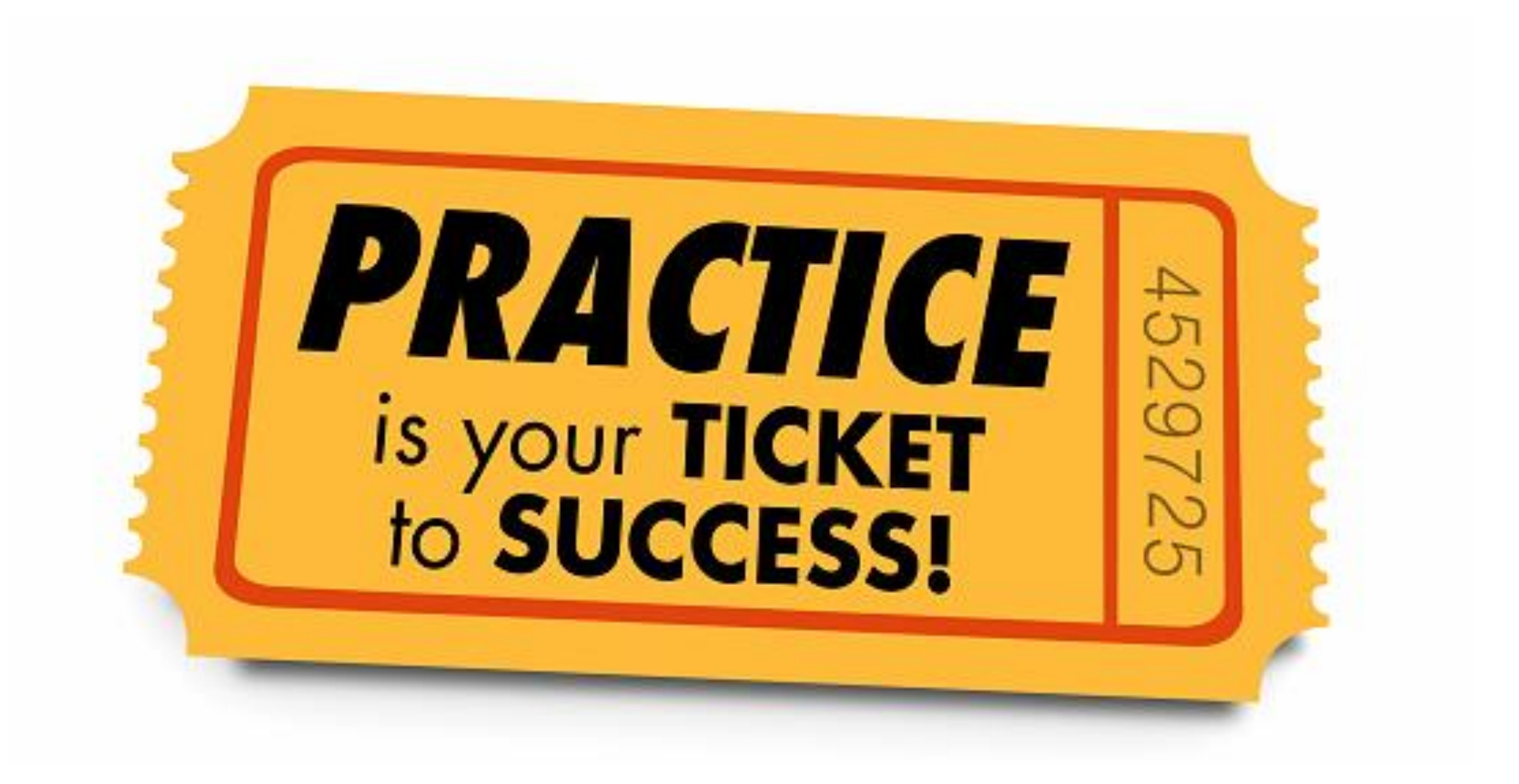

# Contact Information

Latrece Crownover

Senior Contract Administrator

972-973-0995 [lcrownover@dfwairport.com](mailto:lcrownover@dfwairport.com) Miriam Seymour

Contracts Manager

972-973-5631 mseymour[@dfwairport.com](mailto:lwest@dfwairport.com)

David Foster

Contract Administrator

972-973-2988 [dfoster@dfwairport.com](mailto:dfoster@dfwairport.com)

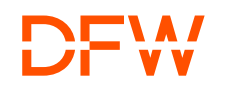

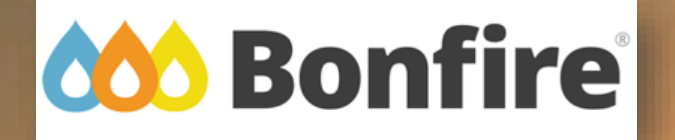

Customer Support Website and contact: **[support@gobonfire.com](mailto:support@gobonfire.com) [https://vendorsupport.gobonfire.com/hc/en-us](mailto:support@gobonfire.com)**

### **Thank You**